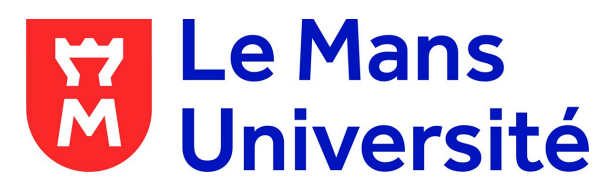

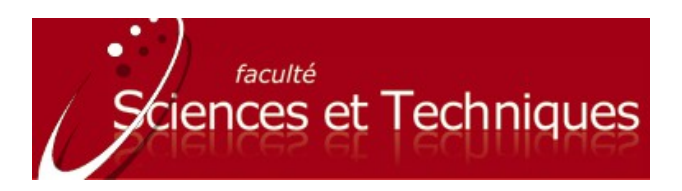

# **L1 Info / L1 SPI English Instructions for the SELF Placement Test**

## **What is it?**

A test developed by the University of Grenoble to evaluate language skills.

### **How do I take the test?**

You will need some **headphones.** Headphones that fit over your ear are best so you don't disturb others.

You can access the test via **any PC at the university in the computer rooms** located in the following buildings:

**[Centre de Ressources en Langues](http://www.univ-lemans.fr/fr/la_vie_etudiante/centre-de-ressources-en-langues.html)** (CRL) – First floor of the CiEL building **ETN@** (ground floor computer rooms) L'Institut Claude Chappe (IC2), on the 1<sup>st</sup> floor **L'Institut de Risque et d'Assurance** (IRA), ground floor, room Info 1 or Info 2

Consult the **[university map](http://www.univ-lemans.fr/fr/acces_aux_campus.html)** for their location.

### **Once your are connected**:

Go to: [univ-lemans.self.innovalangues.net](http://univ-lemans.self.innovalangues.net/) To access the English test, the code is: **maine-anglais**

#### **Make sure you remember your personal SELF password.**

Normally you should receive your test result at the end of the test. If you do not, you may have to go back into the site and re-enter your password. You English teacher will also receive the results.

### **What's next?**

Your teacher will analyse the results in order to create smaller groups for debates, discussions and other activities.

The results will help you identify skills needed to improve your English level and when choosing resources for self-study at the CRL.

Now, complete the questionnaire on the platform.